## In these tutorials export of the results will be shown.

Workbench 13.0

Aalborg Universitet esbjerg Søren Heide Lambertsen

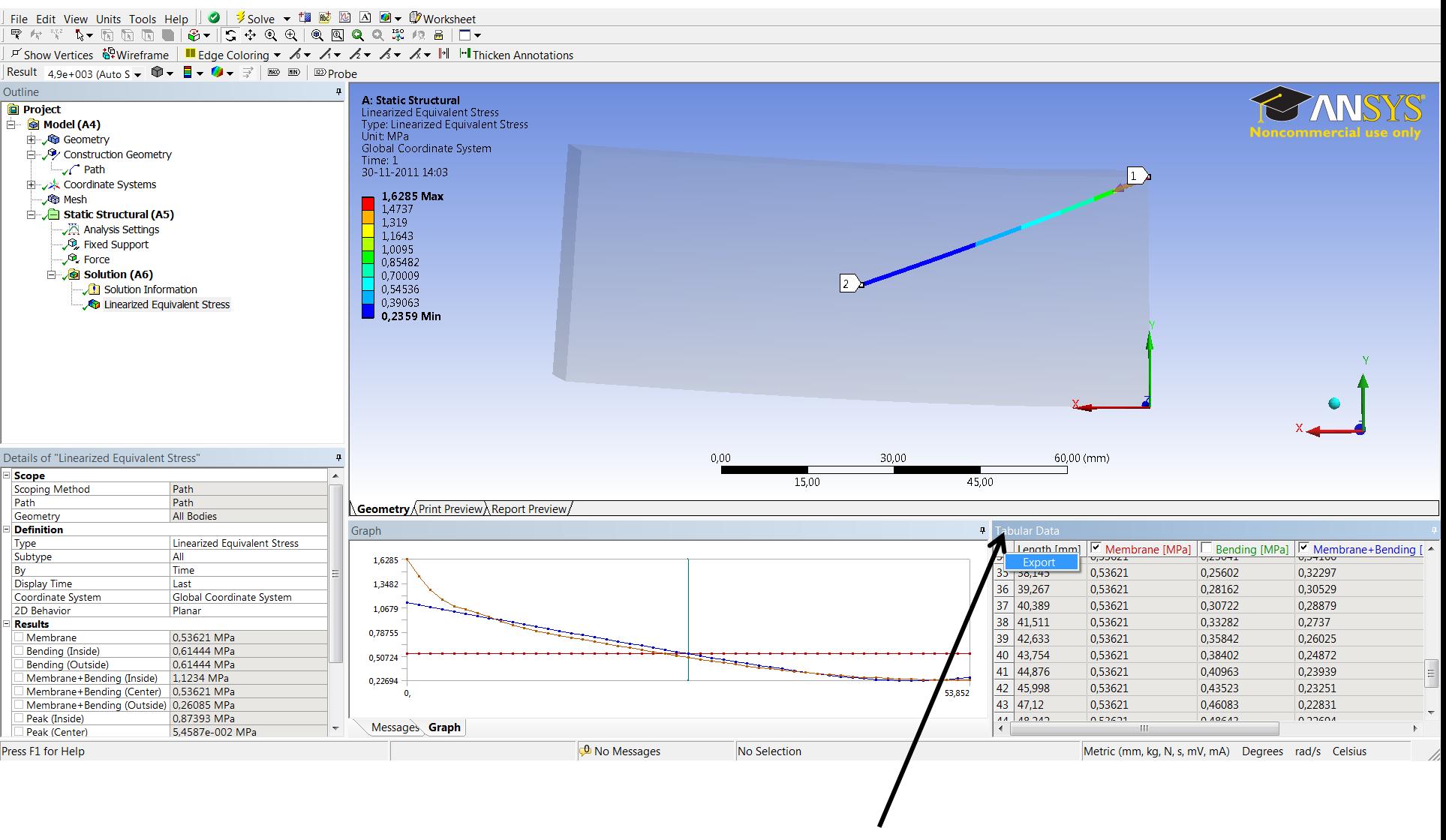

Right click on the Tabular data menu and click Export.

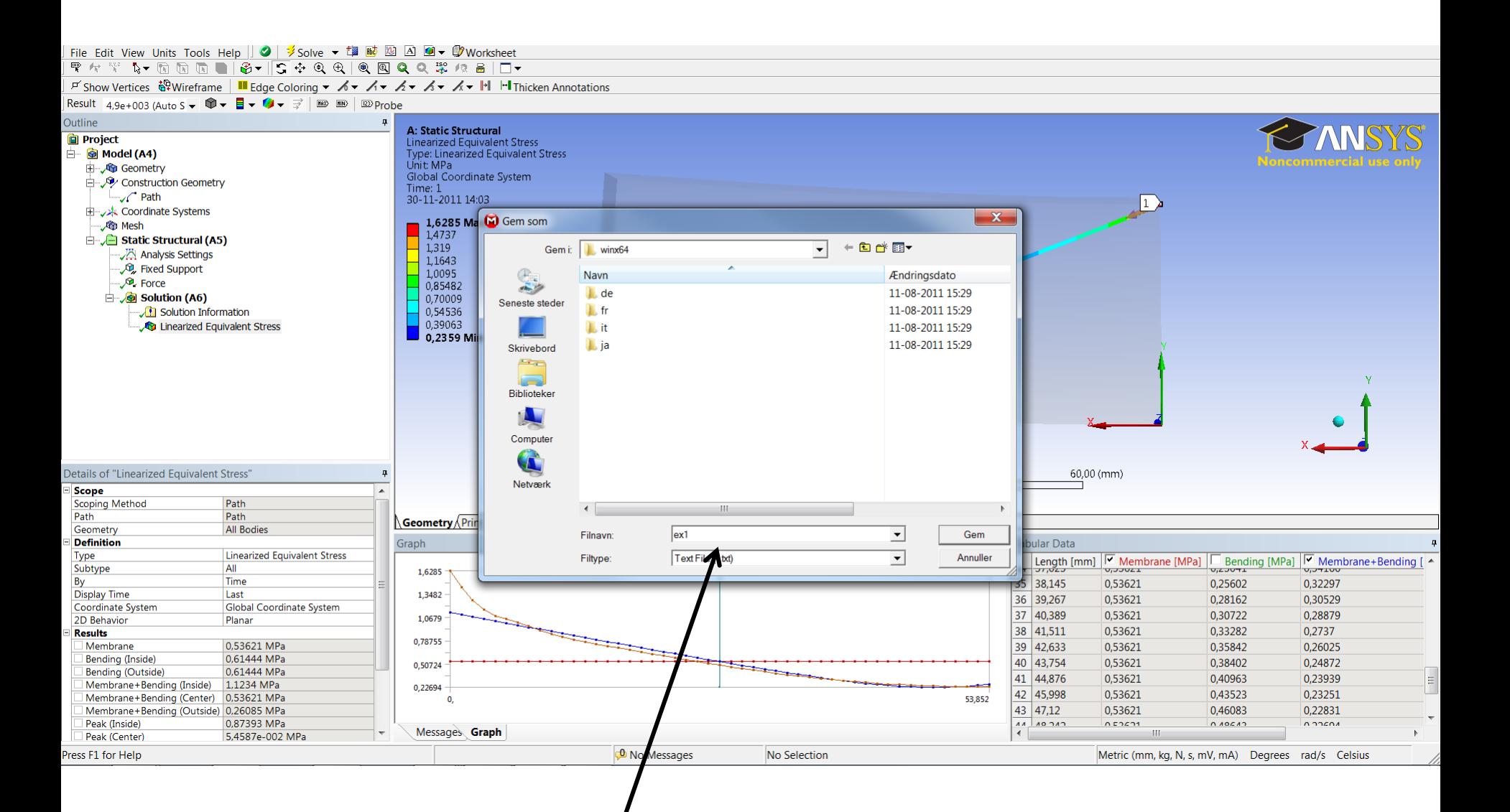

Save the file

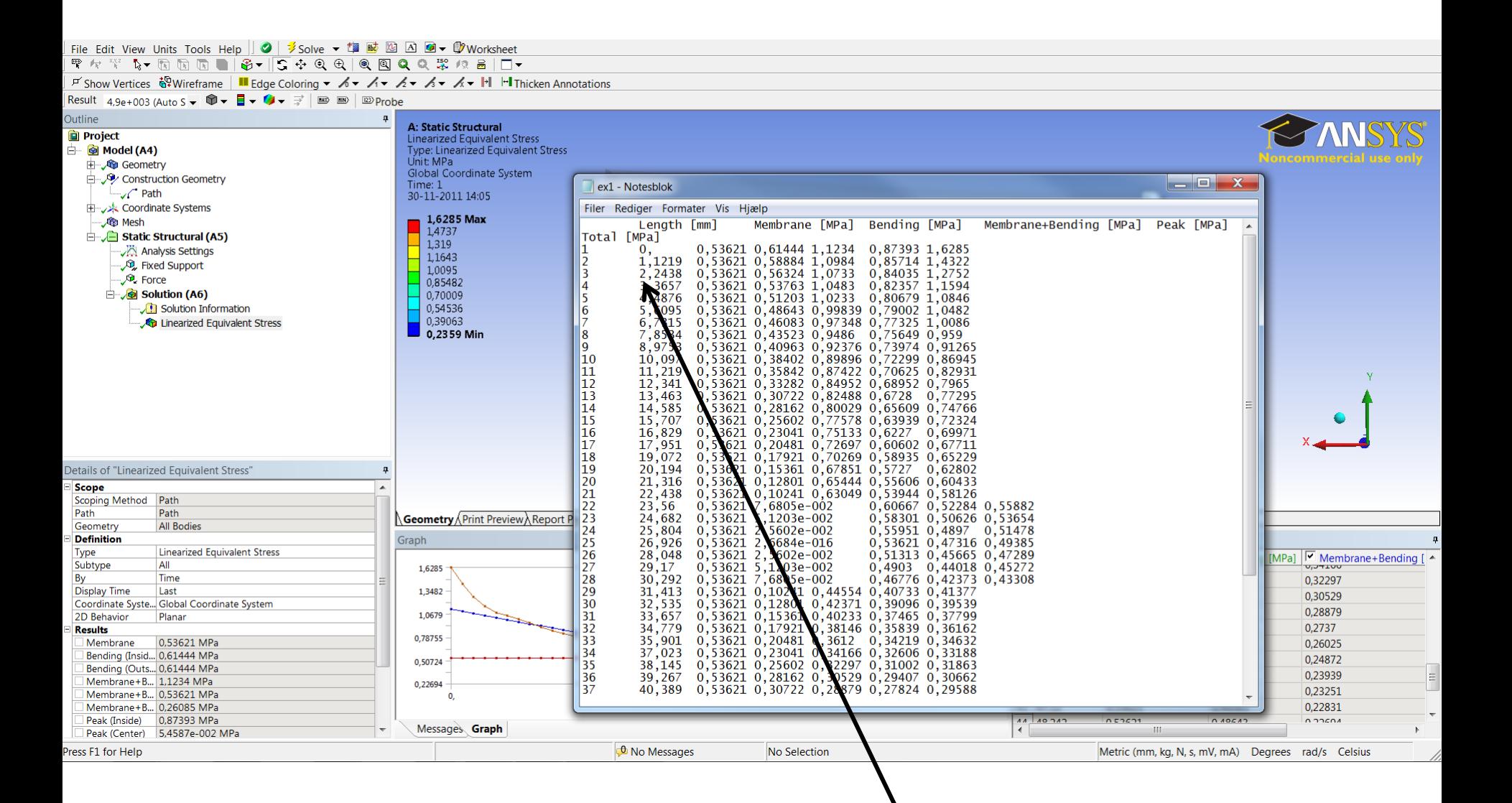

The file. The file can be imported to MS Excel.